The process and procedure for obtaining Advance Ruling

### 1. On what issue Advance Ruling Can be obtained

1.1 An applicant desirous of obtaining an advance ruling under the Karnataka Goods and Services Tax Act may make an application in accompanied by fees of Rs. 5000/- , stating the question on advance ruling shall be in respect of, -

(a) classification of any goods or services or both;

- (b) applicability of a notification issued under the provisions of this Act;
- (c) determination of time and value of supply of goods or services or both;
- (d) admissibility of input tax credit of tax paid or deemed to have been paid;
- (e) determination of the liability to pay tax on any goods or services or both;

(f) whether applicant is required to be registered;

(g) whether any particular thing done by the applicant with respect to any goods or services or both amounts to or results in a supply of goods or services or both, within the meaning of that term.

1.2. The application for obtaining an advance ruling shall be made by the applicant on the common portal. However, due to the unavailability of the requisite forms on the common portal, in respect of any process or procedure prescribed, any reference to electronic filing of an application, intimation, reply, declaration, statement or electronic issuance of a notice, order or certificate on the common portal shall, in respect of that process or procedure, include the manual filing of the said application, intimation, reply, declaration, statement or issuance of the said notice, order or certificate in such Forms.

**2 Form and Manner of Application to the Authority for Advance Ruling**

2.1 An application for obtaining an advance ruling shall be made in quadruplicate, in FORM GST ARA-01.

2.2 The application shall clearly state the question on which the advance ruling is sought.

2.3 The application shall be accompanied by a fee of five thousand rupees which is to be deposited online by the applicant.

2.4 It is reiterated that though the application shall be filed manually till the advance

ruling module is made available on the common portal, the fee is required to be deposited online only.

2.5 In order to make the payment of fee for filing an application for Advance Ruling on the common portal, [www.gst.gov.in](http://www.gst.gov.in/)

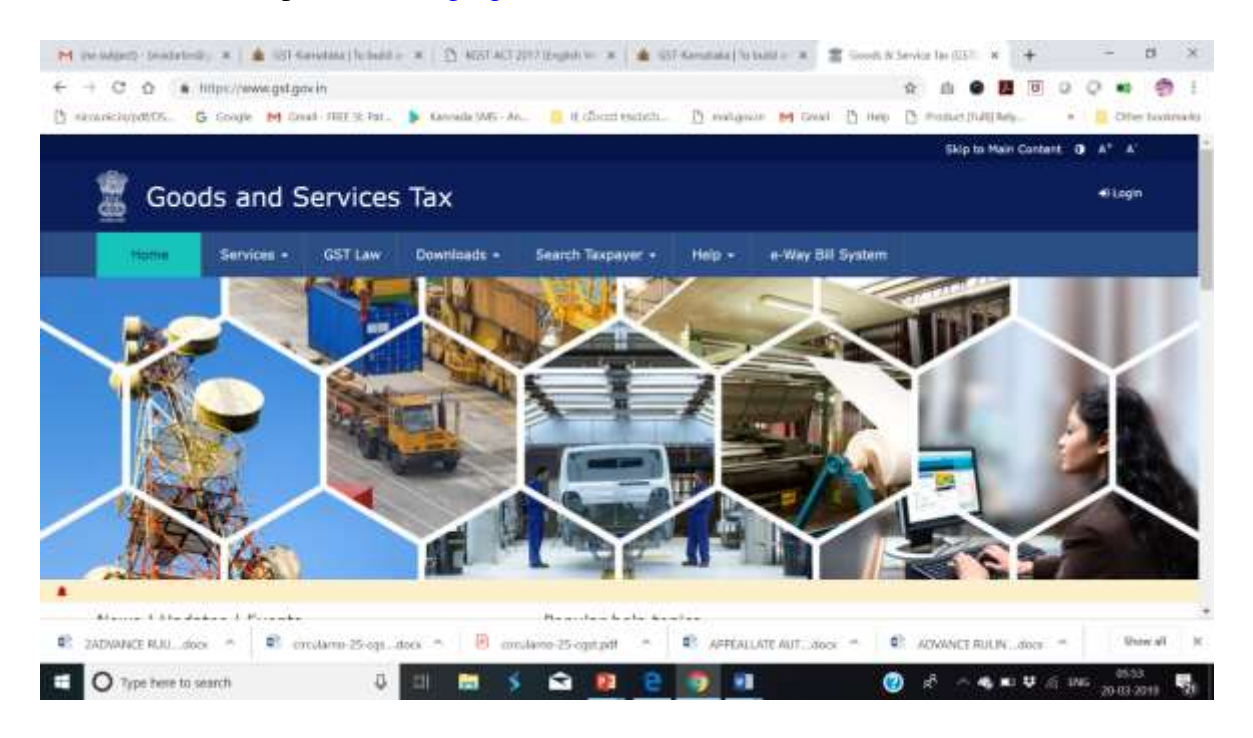

Figure 1 Common portal: www.gst.gov.in

2.6 Keep the cursor on **Services** and then on **User Services,** the following screen will be displayed

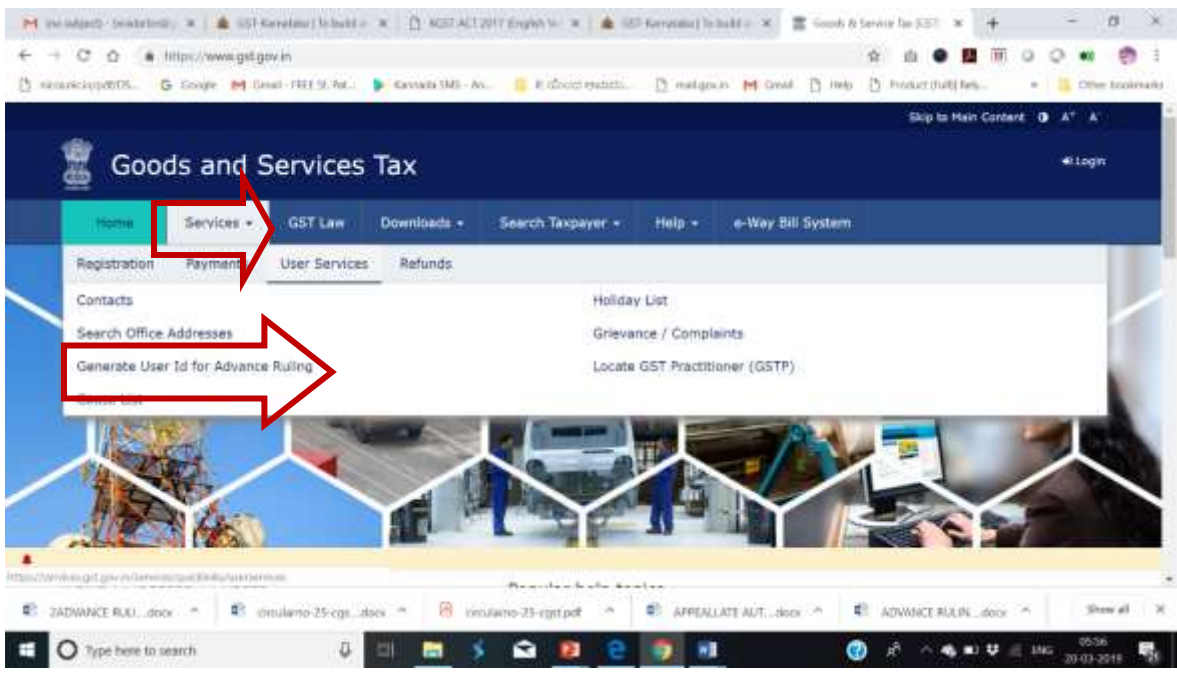

Figure 2: Screen for generating user ID

2.7 After clicking on **Generate User Id for Advance Ruling** the following screen will be displayed.

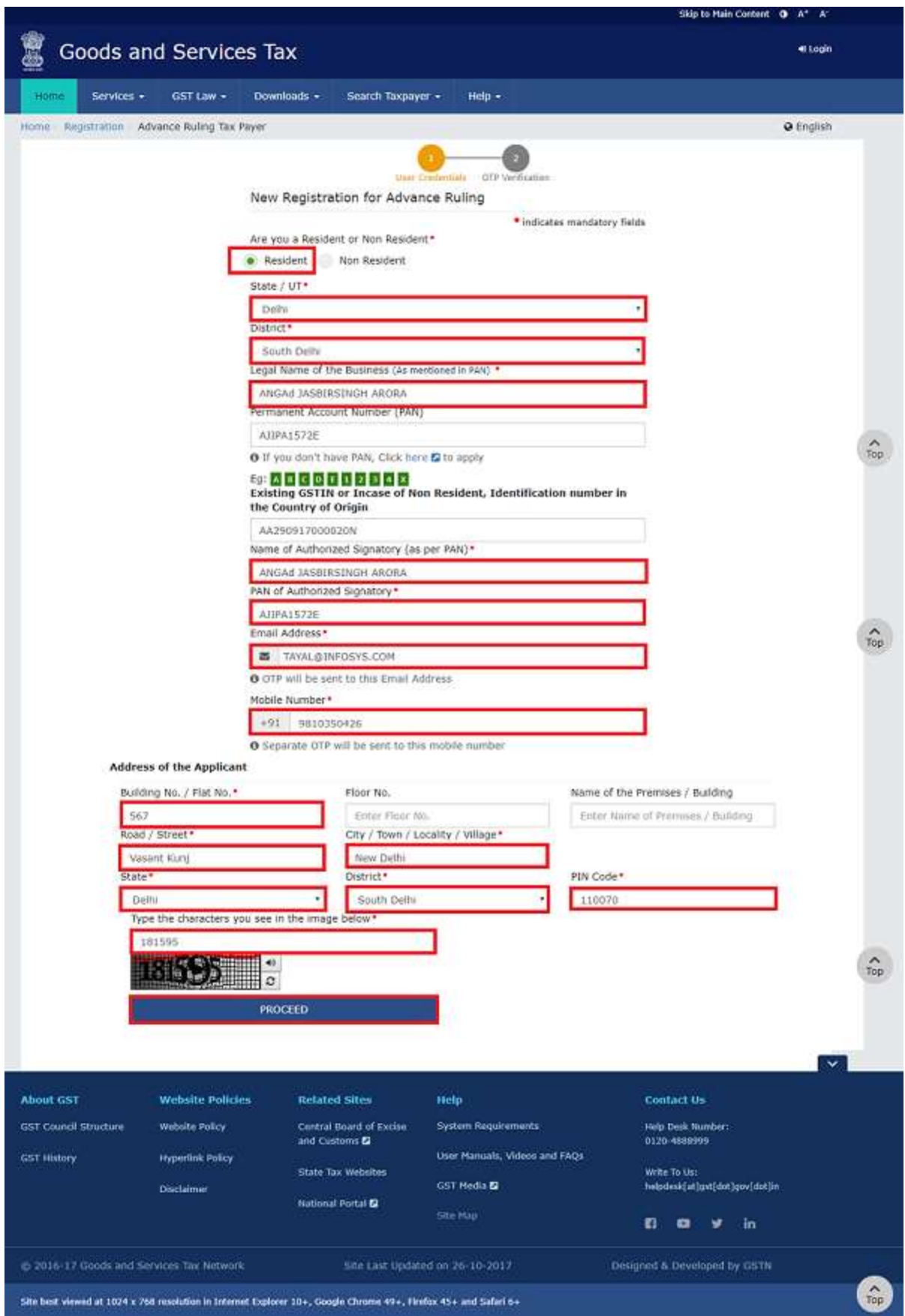

Figure 3 Form for generating user id

2.8 In the Verify OTP page, enter the **Mobile OTP** and **Email OTP** and click the **PROCEED** button.

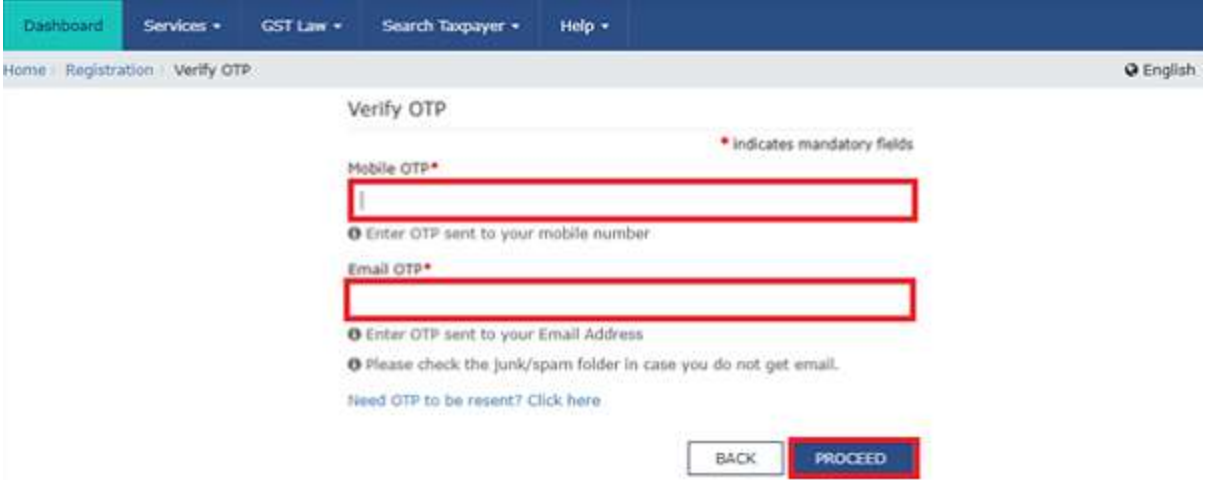

Figure 4 Verifying the mobile number

2.9 On successfully entering the OTPs, you will notice a success message.

Congratulation! Your Temporary User ID 29170000018ARR is created successfully. Details of your Temporary ID is sent to your registered Email ID

Figure 5 Successful message

Once the ID is created, click the **Services > Payment > Create Challan** command. The Create Challan page is displayed.

2.10 Enter the ID you created for Advance Ruling in the **GSTIN/ Other Id** field.

2.11 Enter the captcha text and click the **PROCEED** button.

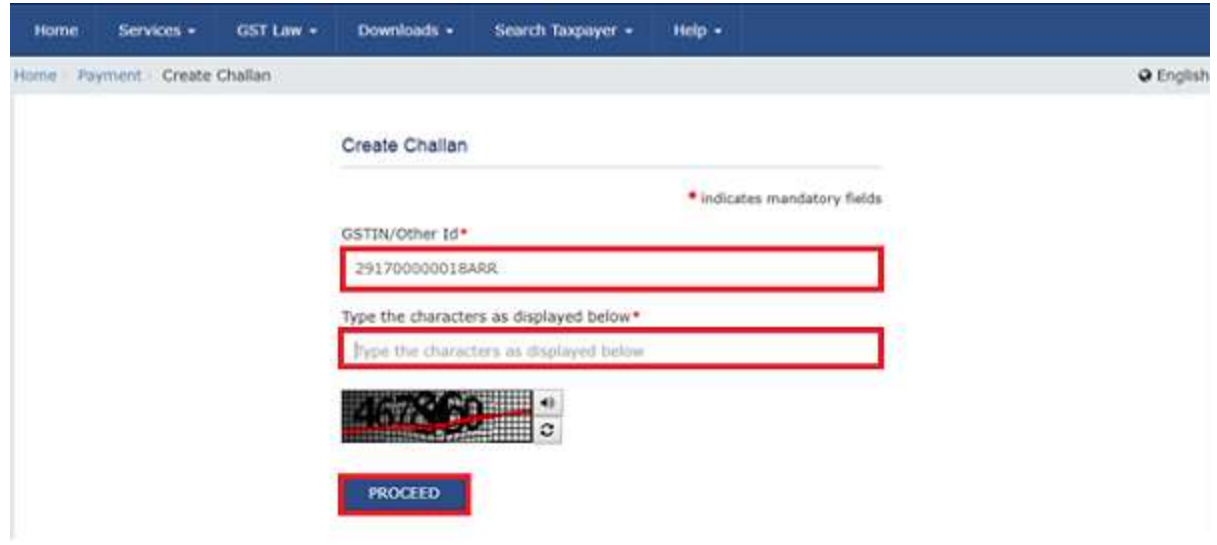

Figure 6 Creation of challan for payment of fees

2.12 In the Create Challan Page, in the Fees column, enter the amount of Rs.5000/- for both **CGST** and **SGST**. Next, select the mode of payment and click the **GENERATE CHALLAN** button. You will receive an OTP on your mobile phone number.

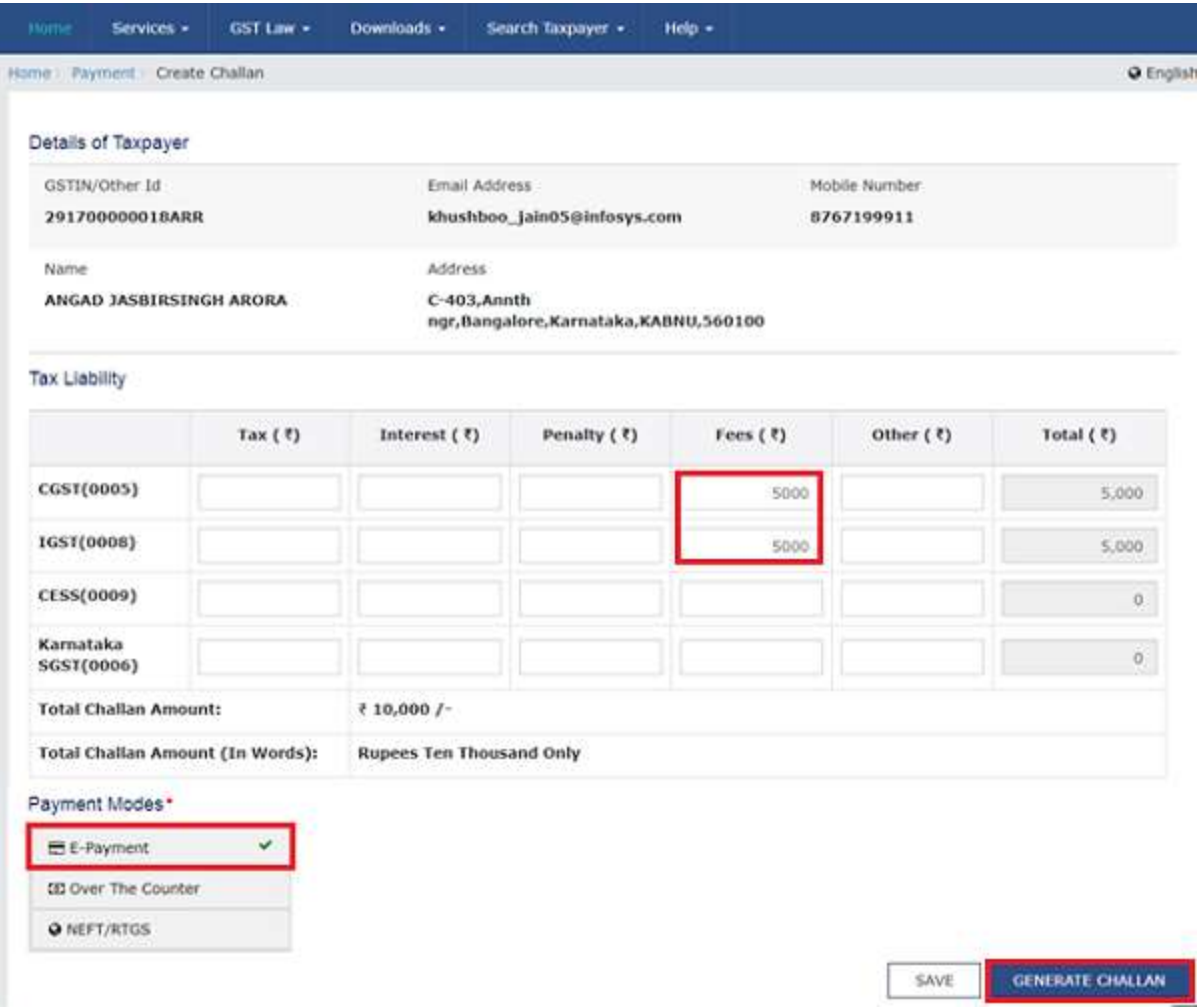

Figure 7: Creation of challan in pre-log in

2.13 Enter the OTP in the OTP Authentication box and click the **PROCEED** button.

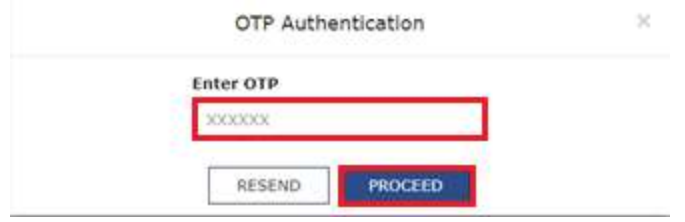

Figure 8: Entering of OTP

.

2.14 On entering the OTP, your Challan will be generated successfully. Click the **MAKE PAYMENT** button and proceed with payment.

After you have made the payment, you can track the payment using the **Services > Payment > Track Payment Status** command.

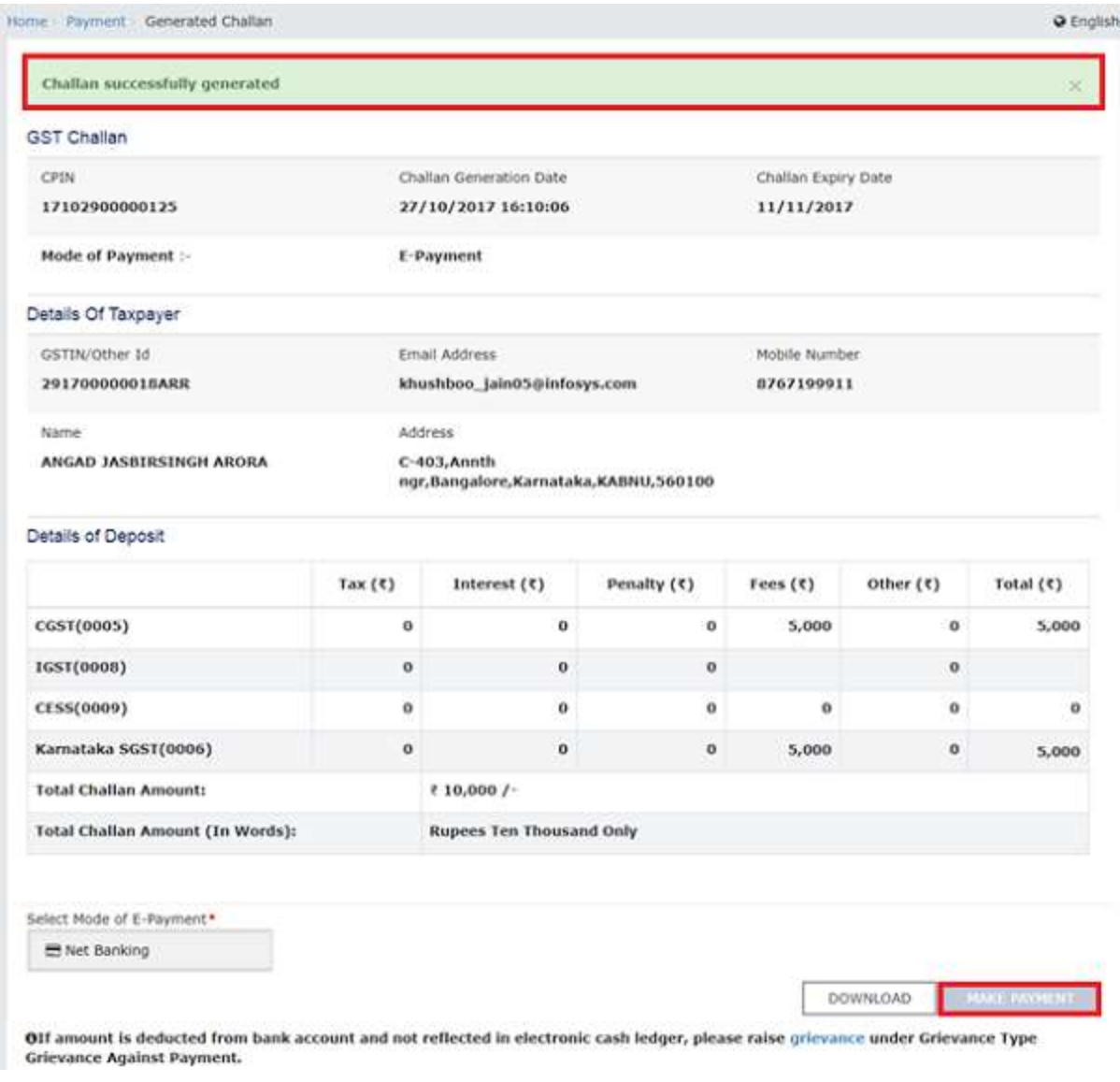

Figure 9 Payment status- Downloding

2.15 . **After a payment is made, click the** Downloads > Offline Tools > GST ARA 01 – Application for Advance Ruling **command.**

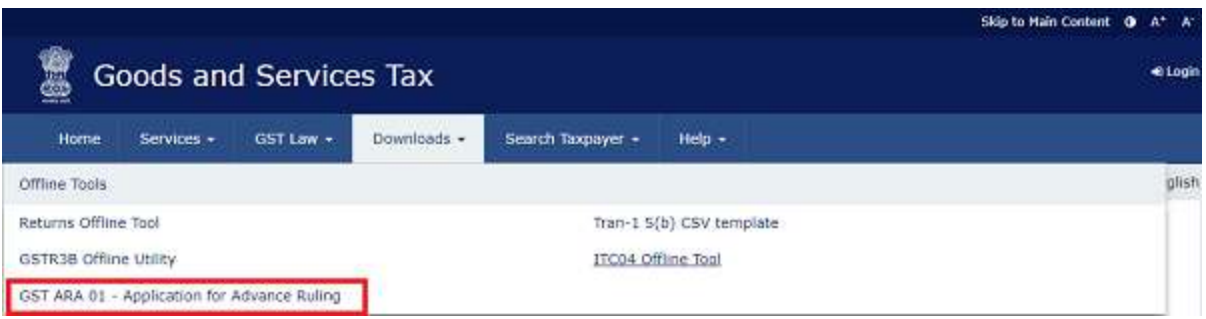

2.16 The zip file with the pdf copy of the **Form GST ARA -01, Advance Ruling** will be downloaded. Check the Downloads folder of your computer and print the form.

# Form GST ARA -01

## [See Rule 98]

# **Application Form for Advance Ruling**

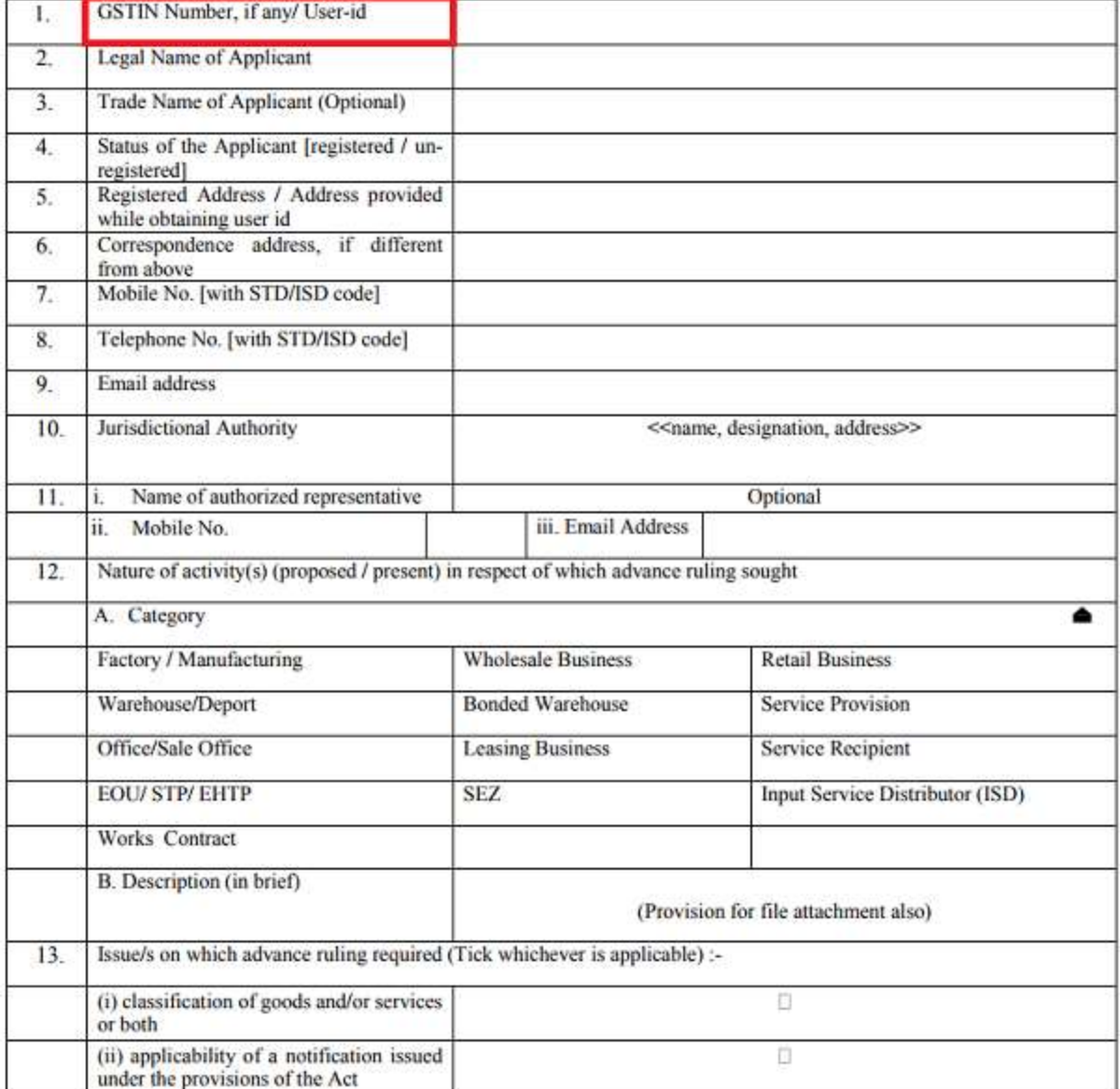

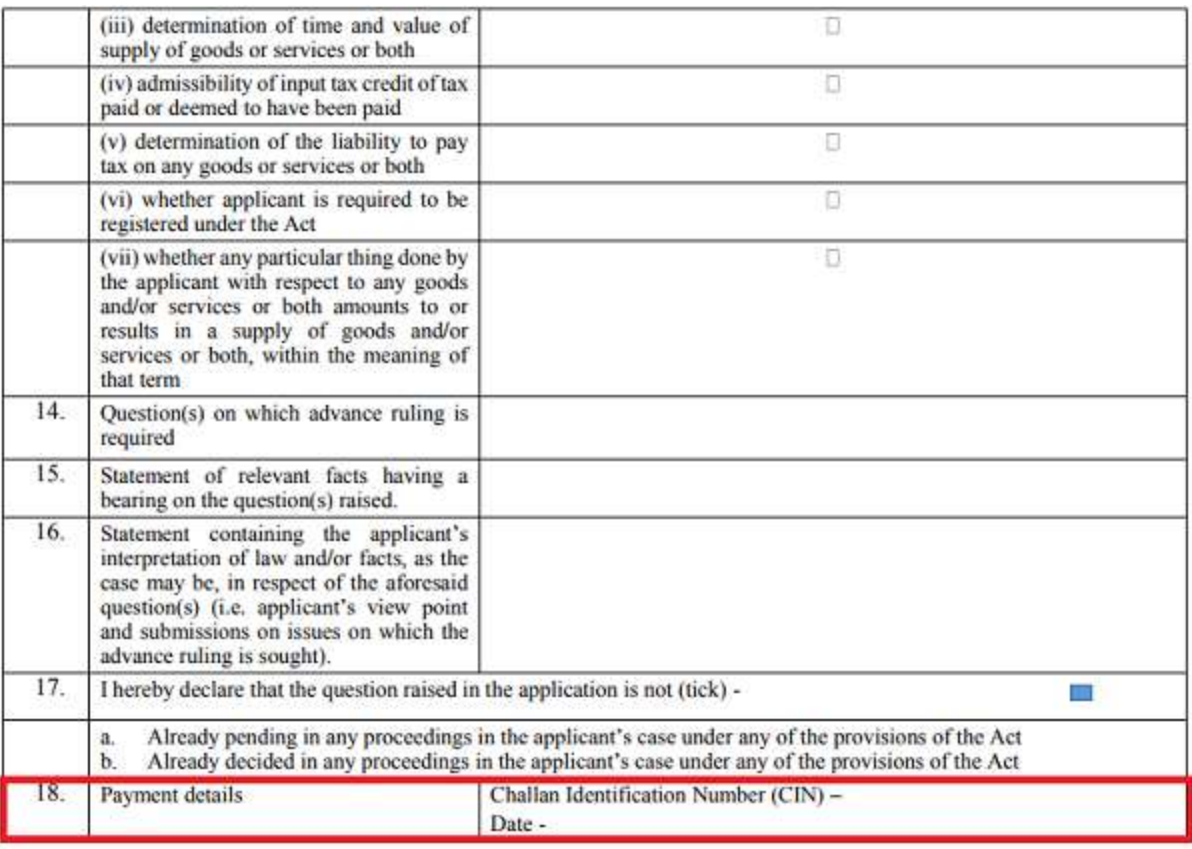

#### **VERIFICATION**

(name in full and in block letters), son/daughter/wife of Ι, do hereby solemnly declare that to the best of my knowledge and belief what is stated above and in the annexure(s), including the documents are correct. I am making this application in my capacity as (designation) and that I am competent to make this application and verify it.

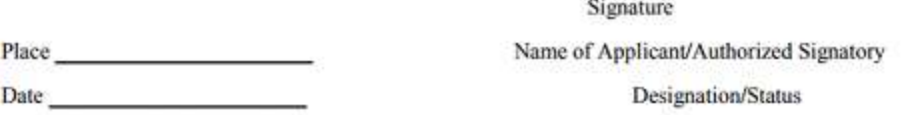

Figure 10 Form GST AR-01

2.17 . Fill the all details in the Form **GST ARA -01, Advance Ruling**.

Note: In the **GSTIN Number**, if any/ User-id field, enter the temporary ID that you created. In the last field, **Payment details** field, enter the CIN number of the Challan.

2.18 Fill the application form ARA-01 manually and a filled copy of the application along with payment challan and annexure of the question sought in 4 sets to the office of the Advance ruling Authority.

3. On receipt of an application, a notice shall be issued to the applicant either manually or through mail intimating date and time to appear before the authority for Advance Ruling.

The applicant or his authorized representative has to appear before the authority for Advance Ruling at the scheduled date and time or if not possible to appear before the authority for Advance Ruling at the scheduled date and time he may seek the adjournment by filing the adjournment letter to the authority for Advance Ruling.

4. At the time of personal hearing, the applicant or his authorized representative can make their submission relating to the facts of the case and issues involved on which advance ruling sought by the applicant.

5. The Authority may, after examining the application and the records called for and after hearing the applicant or his authorised representative and the concerned officer or his authorised representative, by order, either admit or reject the application.

6. Where the application is rejected, the reasons for such rejection shall be specified in the order. A copy of every order made shall be sent to the applicant and to the concerned officer.

7. Where an application is admitted the Authority shall, after examining such further material as may be placed before it by the applicant or obtained by the Authority and after providing an opportunity of being heard to the applicant or his authorised representative as well as to the concerned officer or his authorised representative, pronounce its advance ruling on the question specified in the application

8. The Authority shall pronounce its advance ruling in writing within ninety days from the date of receipt of application

9. A copy of the advance ruling pronounced by the Authority duly signed by the members and certified in such manner as may be prescribed shall be sent to the applicant, the concerned officer and the jurisdictional officer after such pronouncement.